# **Tredyffrin/Easttown School District – Elementary Schoology Guide [https://schoology.tesd.net](https://schoology.tesd.net/)**

### **What is Schoology?**

Schoology is an online learning management system that enables our students, parents/guardians, and teachers to engage and interact with learning materials and their school community from the classroom and beyond. You may find our video tutorial to be [a useful introduction.](https://www.wevideo.com/view/1639998342)

#### **What should my child expect to find when they log in to Schoology?**

Once logged in, elementary students will automatically see their "course dashboard," which is a tiledesign page with access to each of their assigned courses. All students will have a course called Homeroom, which is their Core class. If your child's grade switches for Math, they will also see a separate course called Math. If their grade does not switch for Math, their Math work will be included in the Homeroom course. Students will also see courses for each of their Special Area courses, and students who work with a Reading Specialist, Math Specialist, an ELD Teacher, or Gifted Support Teacher will also see courses for those areas. Within each course will be activities which may include videos, files, and web links customized by the teacher.

#### **How do students access Schoology?**

Students can access Schoology at [https://schoology.tesd.net](https://schoology.tesd.net/) and will log in with their assigned username and password.

### *Elementary Student Username*

Elementary usernames are each student's two-digit graduation year, followed by last name, followed by first initial, followed by "@tesdk12.net". For example, the username for a student named Michael Smith would be: 30smithm@tesdk12.net. Students with spaces or dashes in their last name should not include those in their username.

## *Elementary Student Password*

Elementary passwords are each student's three-letter school initial (first letter upper case, second and third letters lower case, see table on right), followed by student ID. For example, the password for a student at Devon Elementary School with a student ID of 2030999 would be: Des2030999

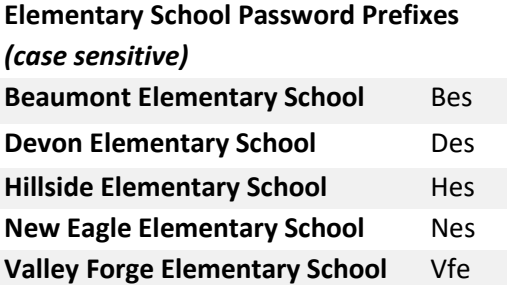

## **What if I do not know my child's student ID?**

For most students, their student ID is a seven-digit number beginning with their four-digit graduation year. It is available to parents on your homepage in the PowerSchool Parent Portal (https://powerschool.tesd.net/public).

## **Should I create a parent account or add my elementary child to my existing parent account that I use with my older children?**

For simplicity, we are not recommending parents set up a parent Schoology account for elementary children. If you feel strongly about setting up a parent account, the directions are available here. The child access code that you will need to complete [the parent registration process is available on](https://www.tesd.net/Page/14805) your homepage in the PowerSchool Parent Portal. Again, there is no need for elementary parents to create their own accounts.

## **Is there anything I should keep in mind if I have multiple students using Schoology on a shared computer?**

Like any websites that require a login and are accessed by multiple users on a shared computer, it is important that the first user log out of Schoology before the second user tries to sign in. A few tips to help with this:

- Consider using a different browser for each student. For example, one student could always use Chrome and another student could always use Firefox.
- Consider having your children always log in using a private or incognito tab. This will make sure their username and password are never saved in the browser.

## **Can my child access Schoology using the mobile app?**

[Yes, the steps for using the mobile app are available here.](https://www.tesd.net/Page/15041)

## **What if I have trouble or need assistance?**

We have many [prepared resources posted on our District website.](http://www.tesd.net/schoology) We also have the full tech team available to assist via email. Please email **FamilyHelpDesk@tesd.net** if you need any assistance.